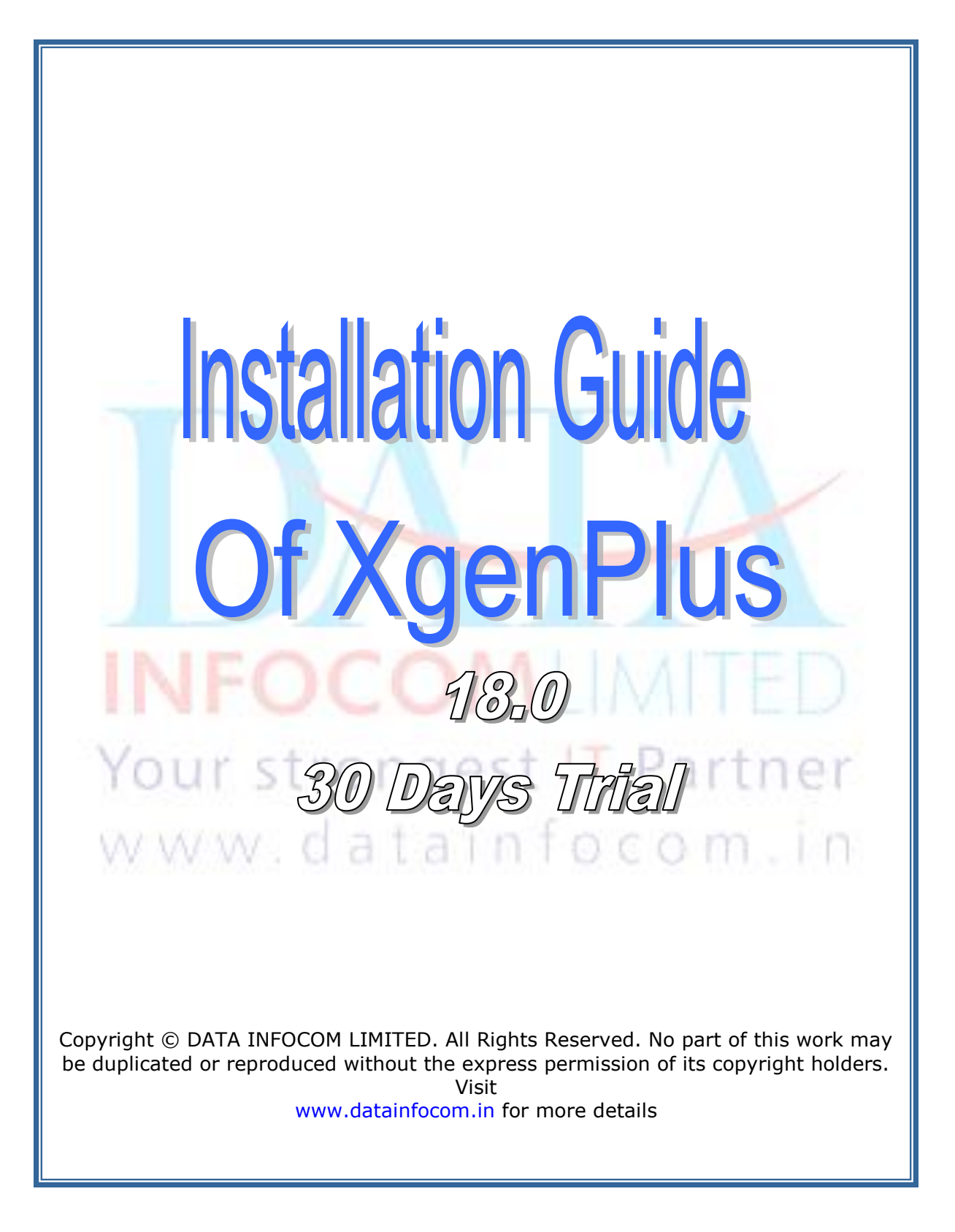

# **Table of Contents**

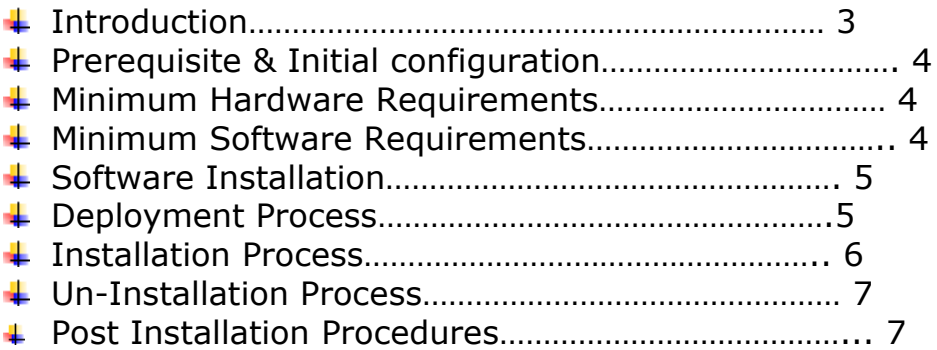

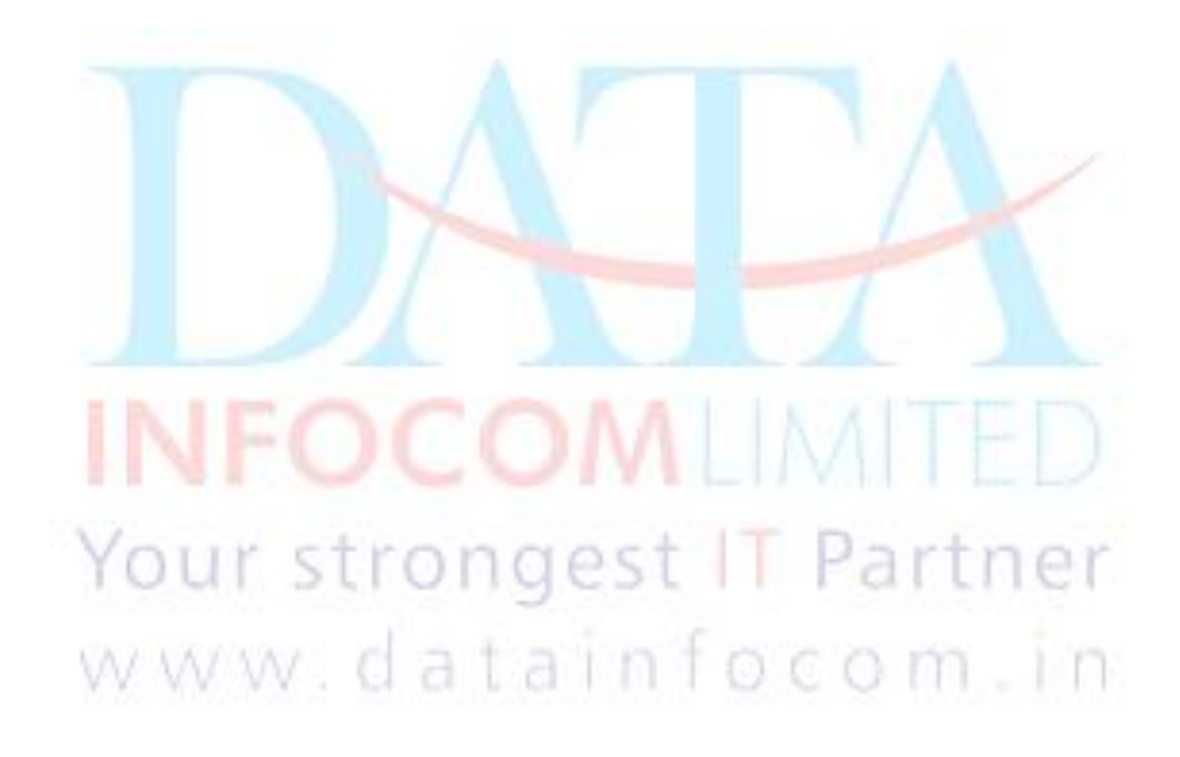

## **Introduction**

**Xgen Plus** is the most advanced mail server and web mail client which provides fast, secure and reliable emailing along with unified mailing service. It's a total email management and relationship solution that has been designed especially to cater the needs of a company. Xgen Plus adds new dimensions to internal communication and brings a whole new meaning to responding to customers by sharing information and pooling resources.

**Xgen Plus** makes your email communication agile. Our clients are reporting extra ordinary benefits from its usage. Our clients include manufacturing companies, insurance and advertising agencies, architectural, law and accounting firms and almost everything in between. Please feel free to ask for live demonstration at your side.

OC OM Your strongest IT Partner www.datainfocom.in

# **Prerequisite and Initial Configuration**

## **Minimum Hardware Configuration**

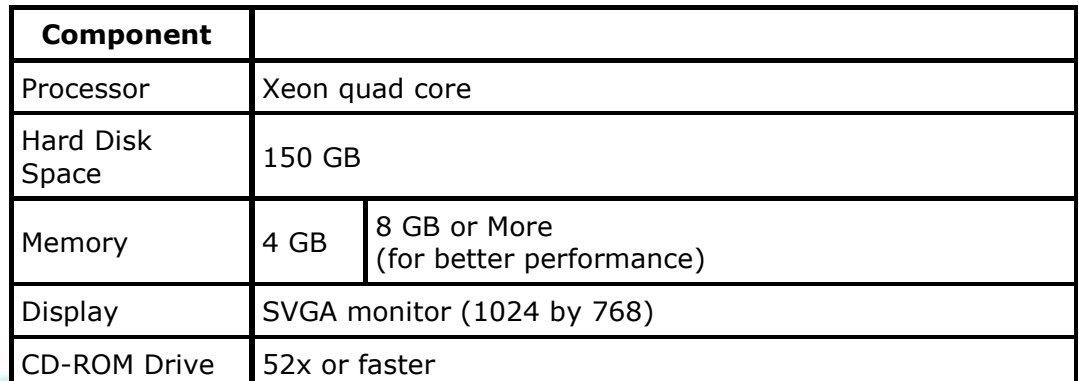

# **Minimum Server Software Configuration**

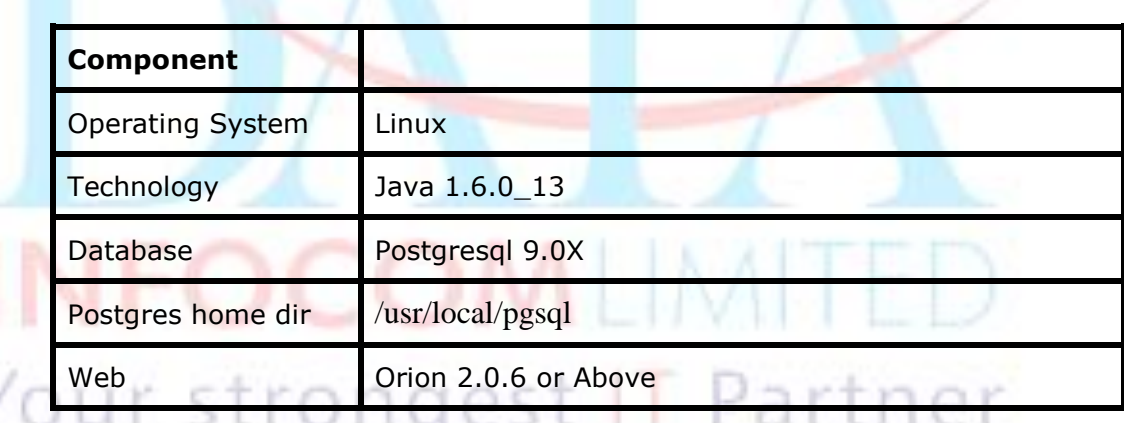

www.datainfocom.in

## **Software Installation**

## **Deployment Process**

Informally, the term software deployment refers to all the activities that make a software system available to its users.

**The software deployment process will start after successful installation of Linux (FULL INSTALL) and is as follows. :**

The delivery, assembly and management at a site of the resources necessary to use a version of a software system.

- The configuration of **XGenPlus 18.0** requires following while installation:
	- **1. Make sure Following port on machine must be free**

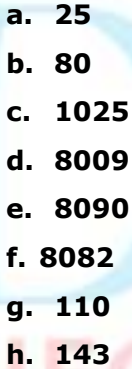

**2. Java 1.6.0\_13 and above for Linux (**use rpm **(jdk-6u26-linuxi586.rpm)** based installation**). Install rpm by rpm –ivh <filename> command**

 $0.00$ m.

JDK Path should be set.

 $PATH = \sqrt{ys}/java / jdk1.6.0.13/bin$ 

JAVA HOME = /usr/java/ jdk1.6.0. 13

**3. Installating PostgreSQL from source**

Make sure that the following is installed on your system:

- 1. gcc
- 2. make
- 3. readline
- 4. readline-devel
- 5. zlib
- 6. zlib-devel

You can use **yum** for install above tool ,If these are are not available on your system.

Then run following command for installing postgres 9.0.x

a. cd /home b. wget<ftp://ftp.postgresql.org/pub/source/v9.0.4/postgresql-9.0.4.tar.gz> c. tar –xvzf postgresql-9.0.4.tar.gz d. cd postgresql-9.0.4 e. ./configure f. Make g. Make install h. adduser postgres *OR* useradd postgres **i. mkdir -p /usr/local/pgsql/data j. chown -R postgres /usr/local/pgsql k. su postgres l. /usr/local/pgsql/bin/initdb -D /usr/local/pgsql/data m. /usr/local/pgsql/bin/pg\_ctl –D /usr/local/pgsql/data/ -m fast restart n. Ctrl+d ps –ef | grep postmaster** It will give you a postmaster entry. @egor: [root@egor root]# ps -ef | grep postmaster postgres 5221 1 0 May02 ?<br>root 27026 26712 0 09:40 pts/3 00:00:00 /usr/local/pgsql/bin/postmaster -i -D /usr/local/pgsql/data 00:00:00 grep postmaster [root@egor root]# |

## **STEPS TO FOLLOW**

## **Installation Process**

First you should login as a **root** (which should have all the rights of the system administrator) in your machine then, follow the following steps:

**STAR** 

## **INSTALLATION THROUGH TAR**

1. Make a **directory** in your machine like xgenplussetup.

G.

2. Copy the **xgenplus\_setpup18.0.tar.gz** file to your above created directory.

 $\frac{1}{2}$ 

3. Untar (tar  $-zxyf$  xgenplus setup18.0.tar.gz  $*$ ) the

## **xgenplus\_setup18.0.tar.gz** file in your current directory.

xgenplus\_setup18.0.tar.gz consist of following directories / files

## 1. **xgenplus folder**

It contains all the necessary folders and JSP files

folders, .class files and server configuration file to run XGenPlus server.

# 2. **xgenplussetup.exe (file)**

# **It is the main setup file which calls other configuration files.**

## 3. **setlocal.exe (file)**

This configures orion web server for XGenPlus and creates a local Linux user.

## 4. **crtdbusr.exe(file)**

This creates database user (i.e. XGen) and database (i.e. XGenPlusdb).

## 5**. crtdbobj.exe (file)**

This creates database objects for XGenPlus

## 6. **XGenPlus-web-site.xml (file)**

Configuration file for Orion web server and keeps the web url.

## 7. **uninstallXGenPlus.exe (file)**

This will uninstall the XGenPlus Server .

## 8. **dropuserdb.exe (file)**

This will drops the database user and database objects.

# **STEPS TO FOLLOW**

## **Installation Process**

1. Execute the "sh **xgenplussetup.exe"** to install.

2. It will check for the Hard Disk Space and Memory. If both are sufficient Then it will go forward otherwise exit from installation.

3. It will check for the **Orion web server path** and the **JDK path**.

4. It will ask about **Orion web server path**, if Orion is not in /home directory, Then provide the Orion web server path of your system.

5. Then it will ask for JDK path, if not found, provide the JDK path also.

6. It will ask for the postgresql database, if it is already exist in your system, it will inform you and ask to overwrite, clicking on yes will create the new Database otherwise it will use existing one.

7. It will also ask you about Domain settings, in which you have to enter the Following details:

(Replace datainfocom.in with your desired domain)

**Domain Name** (e.g. datainfocom.in)

8. If you have installed all the software correctly, it will give you the message of successful installation.

9. After installation, one installation log file will be created in the same Directory named as **install.log.** You may need that to review in case you Face any problem.

# **Un-Installation Process**

1. If you wish to uninstall the software execute the "**sh**

# **uninstallxgenplus.exe"**

2. This command will remove all the files (including the database) related

to the Xgenplus from your system.

## **Command Line Process to Check and Maintain the Server**

#### **You must be logged in as root on the Server.**

#### **POSTGRES START/STOP PROCESS**

#### **How to check Postgres is running or not**

Type this command of sequence on prompt

#### **ps –ef | grep postmaster**

It will give you a postmaster entry. See below

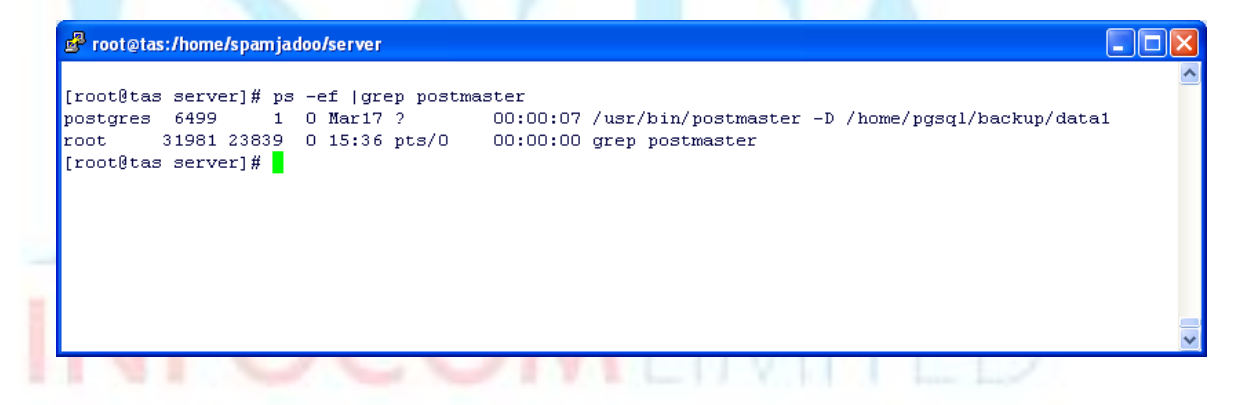

# **How to Start Postgres Database**

Type this command of sequence on prompt

su postgres -c '<pg\_home>/pg\_ctl start -D <pg\_data>' **pg\_home = postgresql home directory (/usr/bin OR /usr/local/pgsql/bin) pg\_data= postgresql data directory ( /var/lib/pgsql/data OR /usr/local/pgsql/data)**

#### **How to Stop Postgres Database**

Type this command of sequence on prompt

su postgres -c '<pg\_home>/pg\_ctl stop -D <pg\_data>' **IF POSTGRES IS INSTALLED THROUGH RPM THEN USE THESE COMMAND FOR POSTGRES START AND STOP**

## **IF POSTGRES IS INSTALLED THROUGH RPM THEN USE THESE COMMAND FOR POSTGRES START AND STOP**

## **For Start,**

/etc/rc.d/init.d/postgresql start

#### **For Stop,**

/etc/rc.d/init.d/postgresql stop

## **ORION START/STOP PROCESS**

#### **How to check Orion is running or not**

Type this command of sequence on prompt

#### **ps –ax | grep orion**

If it is Orion Web Server is running then it will give you a **java –jar orion.jar** entry. See below

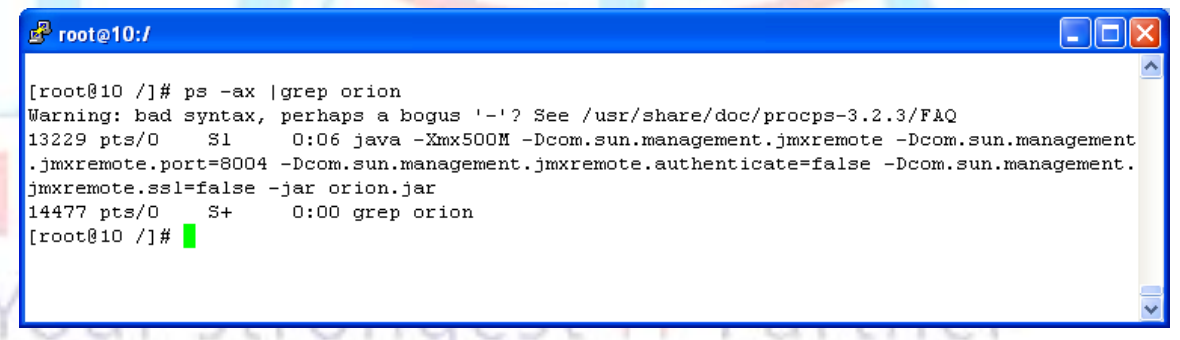

If Orion Web Server is not running then you will not be able to see the login page of XgenPlus.

## **How to Start Orion Web Server**

Type this command of sequence on prompt (first go to the bin in /home/XgenPlus directory).

## **cd /home/XgenPlus/bin [root@10 bin]# ./OrionStart**

When it will start it gives you **Orion/2.0.6 initialized** message on prompt

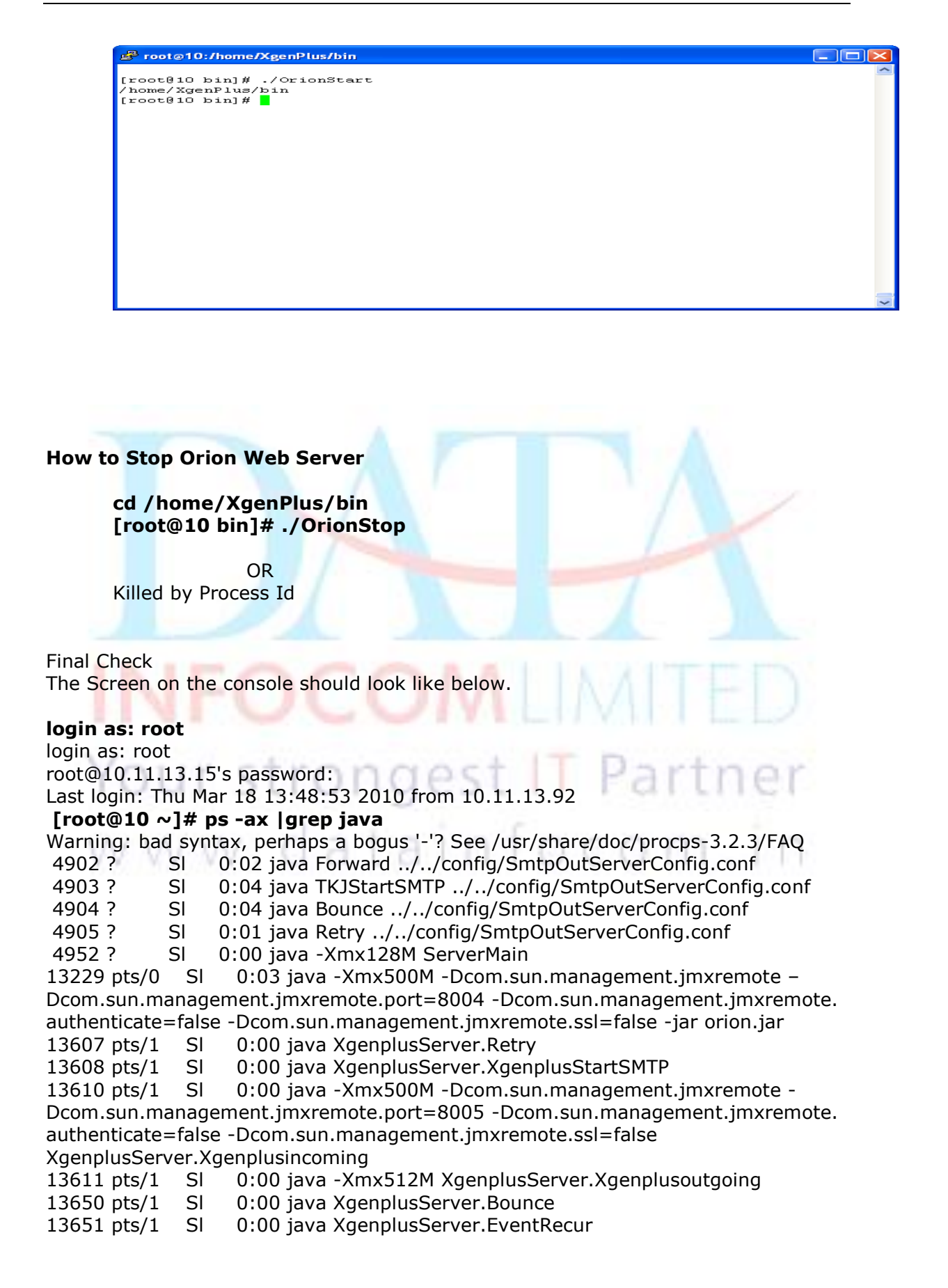

13729 pts/4 R+ 0:00 grep java **[root@10 ~]# ps -ax |grep postg** Warning: bad syntax, perhaps a bogus '-'? See /usr/share/doc/procps-3.2.3/FAQ 3485 ? S 0:00 postgres: logger process 3594 ? S 0:00 postgres: writer process 3595 ? S 0:00 postgres: stats buffer process 3596 ? S 0:00 postgres: stats collector process 13914 pts/0 R+ 0:00 grep postg

## **Log Details**

## **Server Logs:**

You can see all the logs related to xgenplus in the following directory with the name of

## **/home/XgenPlus/Log**

- **XgenPlusIncoming.log:** Log of Incoming mails From outside.
- **XgenPlusMailProcessing.log :** Log of incoming processed by mail parsing thread.
- **XgenPlusOutgoing.log:** Log of Outgoing mail from XgenPlus web.
- **XgenRetry.log:** Log of outgoing mails received by XgenPlus thread.
- **SmtOut.log:** Log of outgoing mails which sent by XgenPlus
- **SmtpOutForward.log** : Log of forwarding mails from Incoming SMTP server.
- **SmtpOutRetry.log** : Log of those mail which were not sent by outgoing
- **XgenPlusBounce.log :** Log of those mails which were not stored in user inbox.
- **SmtpOutBounce.log :** Log of those mail which were not sent by outgoing

 $000010$ 

- **PopServer.log** : Log of Incoming mails from POP server to email client (OutlookExpress and others).
- **Imap.log** : Log of Incoming mails from IMAP server to email client (Outlook Express and others)

## **Xgenplus SERVER START/STOP PROCESS** ww datain

home/XgenPlus/bin

For Start

## **[root@10 bin]#. /AllStart**

For Stop

# **[root@10 bin]#. /AllStop**

## **Server Configuration File**

See /home/XgenPlus/config/XgenPlusServerConfig.conf for details of parameters.

PopServerConfig.conf: Keeps the database connection detail for popserver. ImapServerConfig.conf:- Keeps the database connection detail for Imap Server. SmtpOutServerConfig.conf:- Keeps the database connection detail for Internal smtp erver

HostAllowed.conf:-Keep the ip range from You want to take mail from outside network.

# **SMTP Service setup for Delivery**

# **/home/XgenPlus/etc/smtpserver**

Read and setup the following files

WhiteListDomain.txt - Add Domain in this file from which you want to take mail.

WhiteListIp.txt - File contain the all ip, from where internal domain can send mail.

BlackListIp.txt - Do not allow any mail from these network ip range.

Routing.txt - Do not check mx and direct deliver to specific ip BodyCheck.txt - Reject mails on the basis of body content.

## **WEB URL to access XgenPlus Admin and Mail Client**

Check the **XGenPlus-web-site.xml in /home/XgenPlus/orion/config** for web url

iaes:

**Partner** 

atainfocom.in

 $\langle$ login id $\rangle$  = admin@ $\langle$ domain name $\rangle$  $<$ password $>$  = Admin123

# **POP ADDRESS**

<server IP>:110

**IMAP ADDRESS** <server IP>:143

**INCOMING SMTP** <server IP>:25